# **Description English**

The smart card reader is a device that reads smart cards. Smart cards are pocket-sized cards with embedded integrated circuits which can provide identification, authentication, access control and data storage.

### **Use**

- Insert the CD into the CD-ROM drive.
- Follow the instructions on the screen to install the driver.
- Connect the smart card reader to your PC. • Insert your smart card.
- 

# **Beschrijving Nederlands**

De smartcardlezer is een apparaat dat smartcards leest. Smartcards zijn kaarten op zakformaat met ingebedde geïntegreerde schakelingen die identificatie, authenticatie, toegangscontrole en gegevensopslag kunnen bieden.

# **Gebruik**

- Plaats de CD in de CD-ROM-drive.
- Volg de instructies op het scherm om de driver te installeren. • Sluit de smartcardlezer aan op uw PC.

# • Plaats uw smartcard.

### **Beschreibung Deutsch**

Mit dem Smart Card-Lesegerät werden Smart Cards gelesen. Smart Cards sind Karten mit eingebetteten integrierten Schaltkreisen im Taschenformat, die Identifikation, Authentifizierung, Zugangskontrolle und Datenspeicher bereitstellen können.

### **Gebrauch**

- Legen Sie die CD in das CD-ROM Laufwerk ein. • Folgen Sie zur Installation des Treibers den Anweisungen auf dem Bildschirm.
- Verbinden Sie das Smart Card-Lesegerät mit Ihrem PC.
- Setzen Sie Ihre Smart Card ein.

# **Descripción Español**

El lector de tarjetas inteligentes es un dispositivo que lee tarjetas inteligentes. Las tarjetas inteligentes son tarjetas de bolsillo con circuitos integrados incrustados que pueden ofrecer identificación, autenticación, control de acceso y almacenamiento de datos.

# **Uso**

- Introduzca el CD en la unidad CD-ROM. • Siga las instrucciones en pantalla para instalar el controlador.
- Conecte el lector de tarjetas inteligentes a su PC.
- Inserte su tarjeta inteligente.

### **Description Français**

Le lecteur de carte à puce est un appareil qui lit les cartes à puce. Les cartes à puce sont des cartes de format poche avec des circuits intégrés offrant authentification d'identification, contrôle d'accès et stockage de données.

### **Usage**

- Insérez le CD dans le lecteur de CD-ROM.
- Suivez les instructions à l'écran pour installer le lecteur. • Connectez le lecteur de carte à puce à votre PC.
- Insérez votre carte à puce.

# **Descrizione Italiano** Il lettore di smart card è un dispositivo per leggere smart card.

controllo degli accessi e storage dei dati.

**Uso**

• Inserire il CD nell'unità CD-ROM.

• Seguire le istruzioni visualizzate a schermo per installare

il driver.

• Collegare il lettore di smart card al PC.

• Inserire la smart card.

**Descrição Português** O leitor de cartões inteligente é um dispositivo que lê cartões inteligentes. Os cartões inteligentes são cartões de bolso com circuito integrados que podem facultar informação, autenticação, controlo de acesso e armazenamento de dados.

**Utilização**

• Insira o CD na unidade de CR-ROM.

• Siga as instruções apresentadas no ecrã para instalar

o controlador.

• Ligue o leitor de cartões inteligente ao seu PC.

• Insira o cartão inteligente.

**Beskrivelse Dansk** Chipkortlæseren er et apparat, som læser chipkort. Chipkort er kort i lommestørrelse med indlagte integrerede kredsløb, som kan yde identifikation, autentificering, adgangskontrol

og dataopbevaring.

**Anvendelse**

• Indsæt cd'en i cd-rom-drevet.

• Følg anvisningerne på skærmen for at installere

drivprogrammet. • Slut chipkortlæseren til din PC. • Indsæt dit chipkort.

#### Le smart card sono schede tascabili contenenti circuiti integrati che possono fornire identificazione, autenticazione, Ο αναγνώστης έξυπνων καρτών είναι μια συσκευή, η οποία

**Beskrivelse Norsk** Smartkortleseren er en enhet som leser smartkort. Smartkort er kort i kredittkortstørrelse med innebygde kretser som kan inneholde identifikasjon, autentisering, tilgangskontroll

og data. **Bruk**

• Sett CD-en i CD-ROM-stasjonen.

• Følg instruksjonene på skjermen for å installere driveren.

• Koble smartkortleseren til PC-en.

• Sett inn smartkortet.

**Beskrivning Svenska** Smartkortläsaren är en enhet som läser smartkort. Smartkort är kort i fickformat med inbyggda kretsar som kan leverera identifikation, autentisering, tillgångskontroll och datalagring.

**Användning**

• Sätt i CD:n i CD-ROM-läsaren.

• Följ instruktionerna på skärmen för att installera drivrutinen.

• Anslut smartkortläsaren till din PC.

• Sätt i ditt smartkort.

**Kuvaus Suomi** Älykortinlukija on laite, joka lukee älykortteja. Älykortit ovat taskukokoisia integroiduilla upotetuilla piireillä varustettuja kortteja, joiden avulla voidaan suorittaa tunnistus, varmennus,

pääsynhallinta ja tiedontallennus.

**Käyttö**

• Työnnä CD-levy CD-ROM-asemaan.

• Asenna ajuriohjelma noudattamalla näytön ohjeita.

• Liitä älykortinlukijasi tietokoneeseesi. • Työnnä älykorttisi paikalleen.

**Περιγραφή Ελληνικά**

• Idėkite kompaktinį diską į CD-ROM įrenginį. • Norėdami įdiegti tvarkyklę vykdykite ekrane rodomas

διαβάζει έξυπνες κάρτες. Οι έξυπνες κάρτες είναι κάρτες τσέπης με ενσωματωμένα ολοκληρωμένα κυκλώματα, τα οποία μπορούν να παρέχουν αναγνώριση, έλεγχο ταυτότητας, έλεγχο πρόσβασης και αποθήκευση δεδομένων.

# **Χρήση**

- Εισάγετε το CD μέσα στον οδηγό CD-ROM. • Ακολουθήστε τις οδηγίες στην οθόνη για να εγκαταστήσετε
- τον οδηγό. • Συνδέστε τον αναγνώστη έξυπνων καρτών στον Η/Υ σας.
- Εισάγετε την έξυπνη κάρτα σας.

# **Opis Polski**

Czytnik kart inteligentnych jest urządzeniem, które odczytuje karty inteligentne. Karty inteligentne są kieszonkowymi kartami z wbudowanymi układami scalonymi, które umożliwiają identyfikację, uwierzytelnianie, kontrolę dostępu i przechowywanie danych.

> **Utilizarea** • Introduceti CD-ul în unitatea CD-ROM.

# **Użytkowanie**

- Urmaţi instrucţiunile de pe ecran pentru a instala driverul.
- Conectaţi cititorul de smart carduri la PC.
- Introduceți-vă smart cardul

# **X KÜN** IG **CSSMARTRW10**

- Włożyć płytę CD do napędu CD-ROM. • Postępować zgodnie z instrukcjami na ekranie, aby zainstalować sterownik.
- Podłączyć czytnik kart inteligentnych do komputera. • Włożyć kartę inteligentną.
- 

# **Popis Česky**

Čtečka chytrých karet je zařízení, které umí číst chytré karty. Chytré karty jsou karty velikosti do kapsy se zabudovanými integrovanými obvody, které zajistí identifikaci, ověření, kontrolu přístupu a uložení dat.

# **Použití**

- Vložte disk CD do jednotky CD-ROM.
- Postupujte v souladu s pokyny na monitoru a nainstalujte ovladač.
- Čtečku chytrých karet připojte k vašemu počítači.
- Vložte vaši chytrou kartu.

# **Opis Slovenčina**

Čítačka inteligentných kariet je zariadenie na čítanie inteligentných kariet. Inteligentné karty sú karty vreckovej veľkosti so zabudovanými integrovanými obvodmi, ktoré zabezpečujú identifikáciu, overenie, kontrolu prístupu a uloženie dát.

# **Použitie**

- CD vložte do mechaniky CD-ROM. • Postupujte podľa pokynov na obrazovke a nainštalujte tak ovládač.
- Čítačku inteligentných kariet pripojte k vášmu počítaču.
- Vložte vašu inteligentnú kartu.

# **Leírás Magyar**

Az intelligens kártyaolvasó egy intelligens kártyák beolvasására szolgáló eszköz. Az intelligens kártyák zsebméretű, beépített, integrált áramkörökkel rendelkező kártyák, melyek azonosításra, hitelesítésre, hozzáférés-engedélyezésre és adattárolásra alkalmasak.

### **Használat**

- 
- 
- 

- Helyezze a CD lemezt a CD-ROM meghajtóba. • Az illesztőprogram telepítéséhez kövesse a képernyőn
- megjelenő utasításokat.
- Csatlakoztassa az intelligens kártyaolvasót a számítógéphez.

• Helyezze be az intelligens kártyát.

- 
- 

# **Описание Български**

Четецът за смарт карти е устройство, което чете смарт карти. Смарт картите са карти с малък размер с вградени интегрални схеми, които могат да се използват за идентификация, проверка на автентичност, контрол на

достъпа и съхранение на данни.

**Използване**

• Вкарайте CD-то в CD-ROM устройството. • Следвайте указанията на екрана, за да инсталирайте

драйвера.

• Свържете четеца за смарт карти към вашия персонален

компютър.

• Вкарайте вашата смарт карта.

# **Описание Русский**

Данное устройство предназначено для считывания информации со смарт-карт. Смарт-карты — это карты небольшого размера с интегрированными электронными цепями, используемые для идентификации, удостоверения подлинности, контроля доступа и хранения данных.

**Использование**

• Вставьте компакт-диск в привод компьютера. • Следуйте инструкциям по установке драйвера на экране. • Подключите устройство для считывания смарт-карт

к компьютеру. • Вставьте смарт-карту.

# **Açıklama Türkçe**

Akıllı kart okuyucu akıllı kartları okuyan bir cihazdır. Akıllı kartlar tanımlama, kimlik doğrulama, erişim denetimi ve veri depolaması yapabilen gömülü, entegre devrelerden oluşan

cep tipi kartlardır.

**Kullanım**

• CD'yi CD-ROM sürücüsüne takın.

• Sürücüyü yüklemek için ekrandaki talimatları takip edin. • Akıllı kart okuyucuyu bilgisayarınıza bağlayın.

• Akıllı kartınızı takın.

### **Kirjeldus Eesti**

Kiipkaardiriider on seade, mis loeb kiipkaarte. Kiipkaardid on varjatud integraallülitustega taskusuuruses kaardid, mis võivad pakkuda identifikatsiooni, audentimist, pääsujuhtimist ja andmesalve.

### **Kasutamine**

- Sisestage CD CD-ROM-i draivi. • Järgige draiveri installimiseks ekraanil kuvatavaid juhiseid.
- Ühendage kiipkaardiriider oma arvutiga.
- Sisestage kiipkaart.

# **Apraksts Latviešu**

Viedkaršu lasītājs ir ierīce, kas lasa viedkartes. Viedkartes ir kabatas izmēra kartes, kurās ir iegultas integrētās shēmas, kas nodrošina identifikāciju, autentifikāciju, piekļuves kontroli un datu uzglabāšanu.

### **Lietošana**

• Ievietojiet kompaktdisku CD-ROM diskdzinī.

- Lai instalētu draiveri, izpildiet ekrānā sniegtos norādījumus. • Pievienojiet viedkarti datora karšu lasītājam.
- Ievietojiet viedkarti.
- 

### **Aprašas Lietuvių** Išmaniųjų kortelių skaitytuvas yra įrenginys, kuris skaito

išmaniąsias korteles. Išmaniosios kortelės yra kišeninės kortelės, kuriose sumontuotas mikroprocesorius, suteikiantis galimybę identifikuoti, autentifikuoti, kontroliuoti prieigą ir

saugoti duomenis. **Naudojimas**

instrukcijas.

• Prijunkite išmaniųjų kortelių skaitytuvą prie kompiuterio.

• Įdėkite išmaniąją kortelę.

**Opis Slovenščina** Čitalnik pametnih kartic je naprava, ki odčita pametne kartice. Pametne kartice so žepne kartice z vgrajenimi integriranimi vezji, ki služijo za identifikacijo, overjanje, nadzorovanje

dostopa in shranjevanje podatkov.

**Uporaba**

• Vstavite CD v CD-ROM pogon.

• Sledite navodilom na zaslonu, da namestite pogon. • Povežite čitalnik pametnih kartic s svojim osebnim

računalnikom. • Vstavite pametno kartico.

**Opis Hrvatski** Čitač pametnih kartica je uređaj koji čita pametne kartice. Pametne su kartice su kartice standardne veličine u koje su utisnuti integrirani krugovi koju mogu služiti za identifikaciju, ovlaštenje, kontrolu pristupa i pohranu podataka.

**Korištenje**

• Umetnite CD u CD-ROM pogon.

• Pratite upute na zaslonu kako biste završili instalaciju

upravljačkog programa.

• Spojite čitač pametnih kartica na svoje osobno računalo.

• Umetnite pametnu karticu.

**Descrierea Română** Cititorul de smart carduri este un dispozitiv care citeşte smart cardurile. Smart cardurile sunt carduri de mici dimensiuni cu circuite integrate ce pot asigura identificarea, autentificarea,

controlul accesului şi stocarea datelor.

# **Smart card reader**

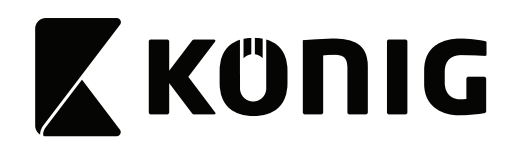